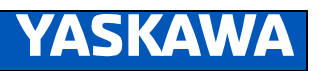

# DX200 **INSTRUCTIONS FOR HOT PENDANT REPLACEMENT FUNCTION**

Upon receipt of the product and prior to initial operation, read these instructions thoroughly, and retain for future reference.

MOTOMAN INSTRUCTIONS MOTOMAN-□□□ INSTRUCTIONS DX200 INSTRUCTIONS DX200 OPERATOR'S MANUAL (for each purpose) DX200 MAINTENANCE MANUAL

The DX200 operator's manuals above correspond to specific usage. Be sure to use the appropriate manual.

Part Number: 175386-1CD Revision: 0

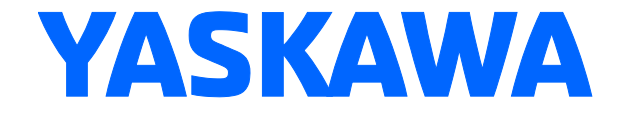

MANUAL No. HW1483491 Copyright © 2015, Yaskawa America, Inc.

Terms of Use and Copyright Notice

All rights reserved. This manual is freely available as a service to Yaskawa customers to assist in the operation of Motoman robots, related equipment and software This manual is copyrighted property of Yaskawa and may not be sold or redistributed in any way. You are welcome to copy this document to your computer or mobile device for easy access but you may not copy the PDF files to another website, blog, cloud storage site or any other means of storing or distributing online content.

Printed in the United States of America

First Printing, 2015

Yaskawa America, Inc. Motoman Robotics Division 100 Automation Way Miamisburg, OH 45342 Phone: 937-847-6200

www.motoman.com

### $-$  ii -  $\frac{1}{2}$  + HW1482742

# **D**MANDATORY

- This manual explains the controller of the DX200. Read this manual carefully and be sure to understand its contents before handling the DX200.
- General items related to safety are listed in the Chapter 1: Safety of the DX200 instructions. To ensure correct and safe operation, carefully read the DX200 instructions before reading this manual.

# **A** CAUTION

- Some drawings in this manual are shown with the protective covers or shields removed for clarity. Be sure all covers and shields are replaced before operating this product.
- The drawings and photos in this manual are representative examples and differences may exist between them and the delivered product.
- YASKAWA may modify this model without notice when necessary due to product improvements, modifications, or changes in specifications. If such modification is made, the manual number will also be revised.
- If your copy of the manual is damaged or lost, contact a YASKAWA representative to order a new copy. The representatives are listed on the back cover. Be sure to tell the representative the manual number listed on the front cover.
- YASKAWA is not responsible for incidents arising from unauthorized modification of its products. Unauthorized modification voids your product's warranty.

We suggest that you obtain and review a copy of the ANSI/RIA National Safety Standard for Industrial Robots and Robot Systems (ANSI/RIA R15.06-2012). You can obtain this document from the Robotic Industries Association (RIA) at the following address:

> Robotic Industries Association 900 Victors Way P.O. Box 3724 Ann Arbor, Michigan 48106 TEL: (734) 994-6088 FAX: (734) 994-3338 www.roboticsonline.com

Ultimately, well-trained personnel are the best safeguard against accidents and damage that can result from improper operation of the equipment. The customer is responsible for providing adequately trained personnel to operate, program, and maintain the equipment. NEVER ALLOW UNTRAINED PERSONNEL TO OPERATE, PROGRAM, OR REPAIR THE EQUIPMENT!

We recommend approved Yaskawa training courses for all personnel involved with the operation, programming, or repair of the equipment.

This equipment has been tested and found to comply with the limits for a Class A digital device, pursuant to part 15 of the FCC rules. These limits are designed to provide reasonable protection against harmful interference when the equipment is operated in a commercial environment. This equipment generates, uses, and can radiate radio frequency energy and, if not installed and used in accordance with the instruction manual, may cause harmful interference to radio communications.

 $-$  iv -  $\frac{1}{2}$   $\frac{1}{2}$ 

### Notes for Safe Operation

Read this manual carefully before installation, operation, maintenance, or inspection of the DX200. In this manual, the Notes for Safe Operation are classified as "DANGER", "WARNING", "CAUTION", "MANDATORY", or "PROHIBITED"

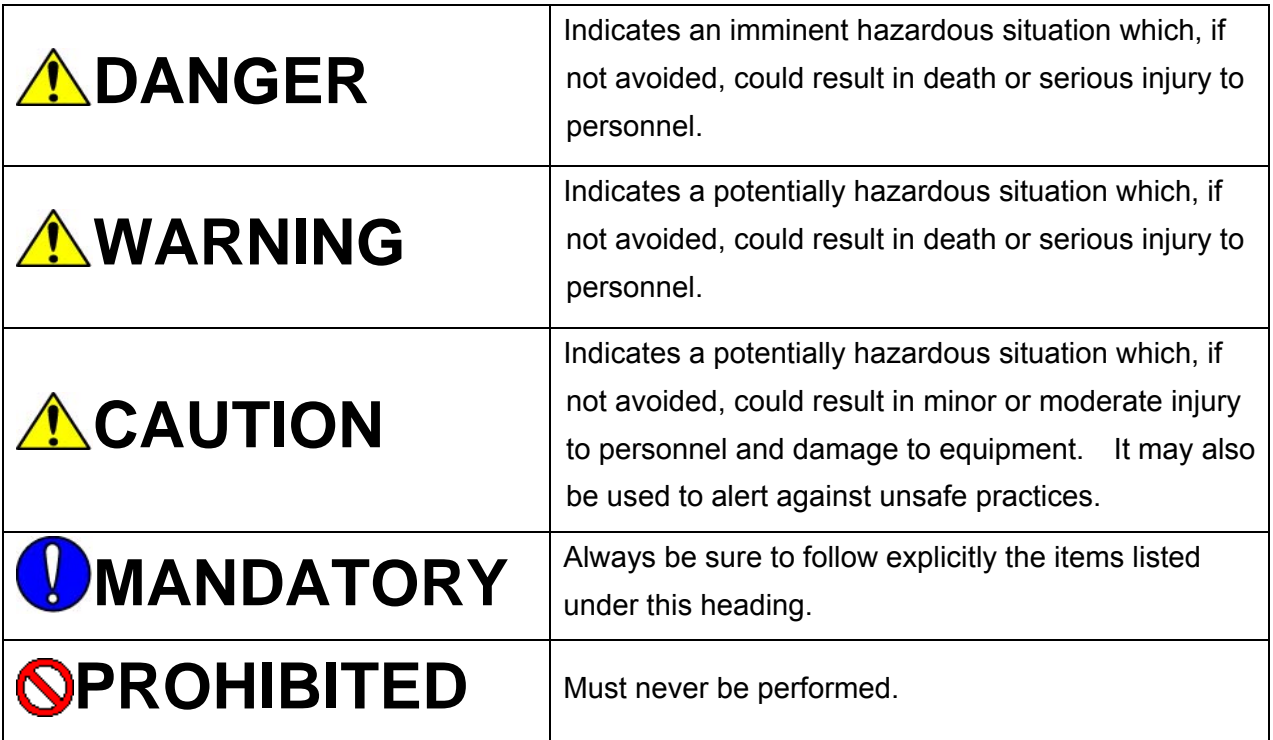

Even items described as "CAUTION" may result in a serious accident in some situations. At any rate, be sure to follow these important items

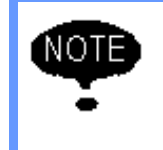

To ensure safe and efficient operation at all times, be sure to follow all instructions, even if not designated as "DANGER", "WARNING" and "CAUTION".

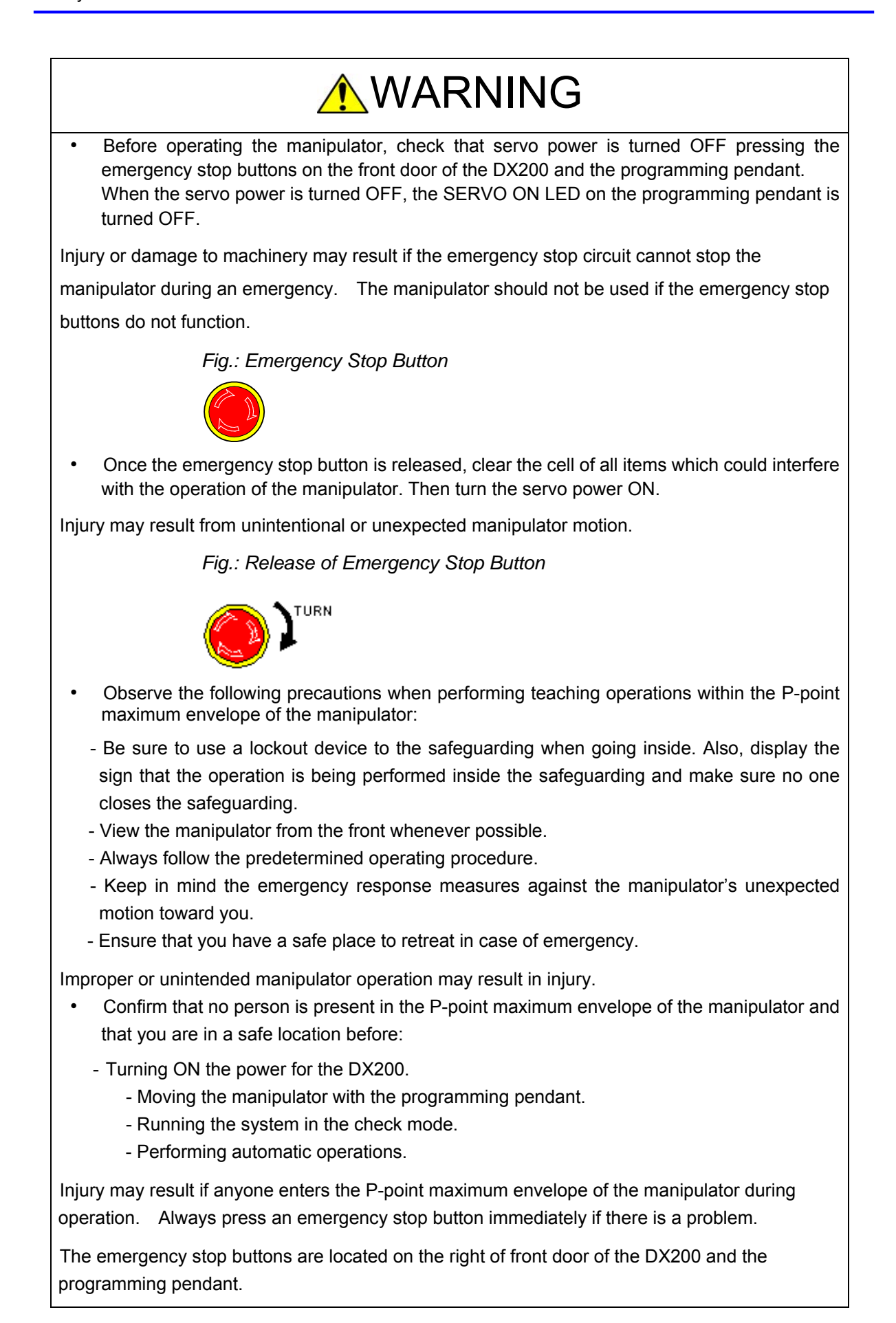

# - vi - **HW1483491** 6 of 22

# **A** CAUTION

- Perform the following inspection procedures prior to conducting manipulator teaching. If problems are found, repair them immediately, and be sure that all other necessary processing has been performed.
	- Check for problems in manipulator movement.
	- Check for damage to insulation and sheathing of external wires.
- Always return the programming pendant to the hook on the cabinet of the DX200 after use.

The programming pendant can be damaged if it is left in the manipulator's work area, on the floor, or near fixtures.

• Read and understand the Explanation of Warning Labels in the DX200 Instructions before operating the manipulator:

### Definitions of Terms Used Often in This Manual

The MOTOMAN is the YASKAWA industrial robot product.

The MOTOMAN usually consists of the manipulator, the controller, the programming pendant, and supply cables.

In this manual, the equipment is designated as follows

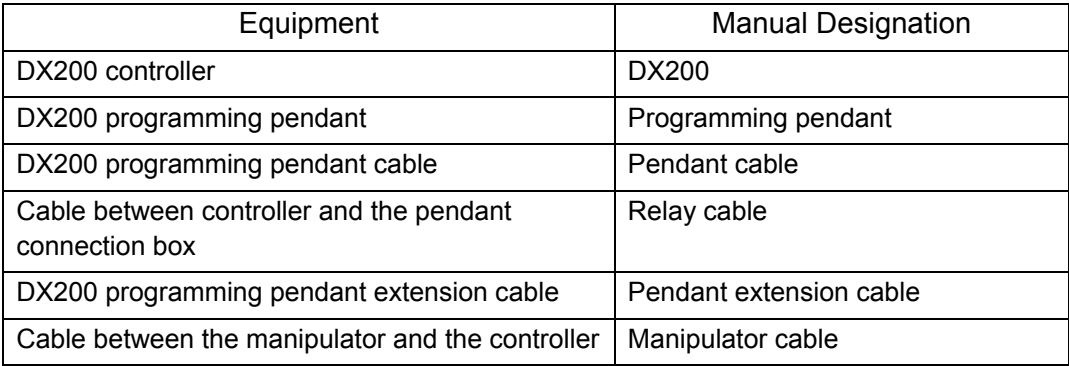

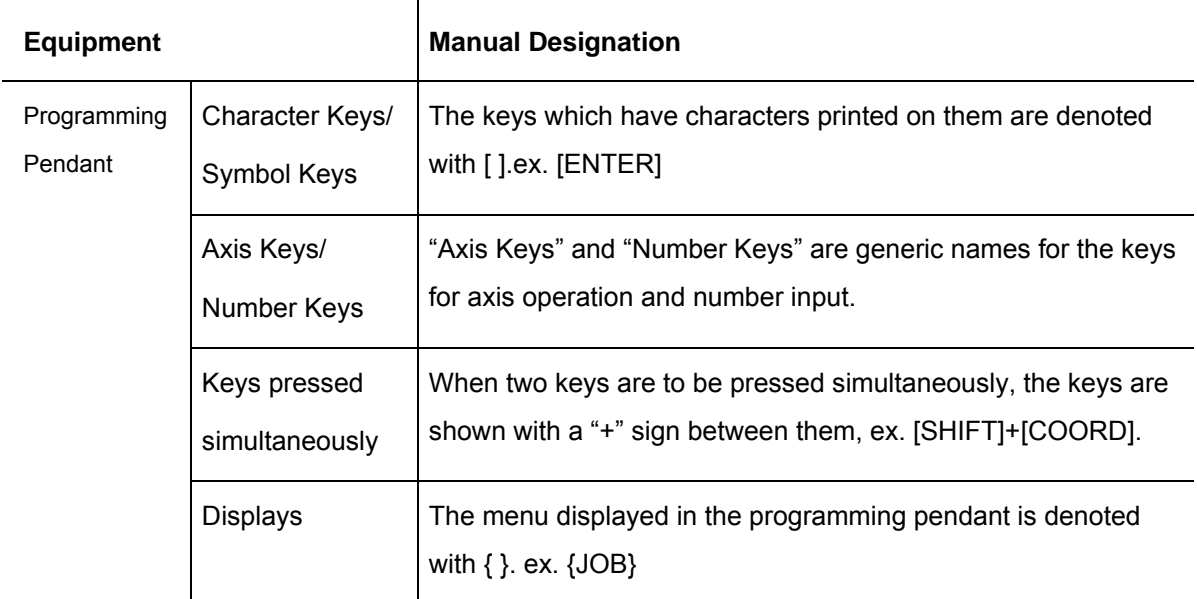

Descriptions of the programming pendant, buttons, and displays are shown as follows:

#### Description of the Operation Procedure

In the explanation of the operation procedure, the expression "Select • • •" means that the cursor is moved to the object item and the SELECT key is pressed, or that the item is directly selected by touching the screen.

### Registered Trademark

In this manual, names of companies, corporations, or products are trademarks, registered trademarks, or brand names for each company or corporation. The indications of  $\Phi$  and  $TM$ are omitted.

### Customer Support Information

If you need assistance with any aspect of your system, please contact Motoman Customer Support at the following 24-hour telephone number:

### (937)847-3200

For **routine** technical inquiries, you can also contact Motoman Customer Support at the following e-mail address:

#### techsupport@motoman.com

When using e-mail to contact Motoman Customer Support, please provide a detailed description of your issue, along with complete contact information. Please allow approximately 24 to 36 hours for a response to your inquiry.

Please use e-mail for routine inquiries only. If you have an urgent or emergency need for service, replacement parts, or information, you must contact Motoman Customer Support at the telephone number shown above.

Please have the following information ready before you call:

- System:
- Primary Application
- Controller DX200
- Software Version **Access** this information on the Programming Pendant's LCD display screen by selecting {MAIN MENU} - {SYSTEM INFO} - {VERSION}
- Robot Serial Number Located on the robot data plate
- Robot Sales Order Number Located on the DX200 controller data plate

# - ix – **HW1483491** 9 of 22

## Table of Contents

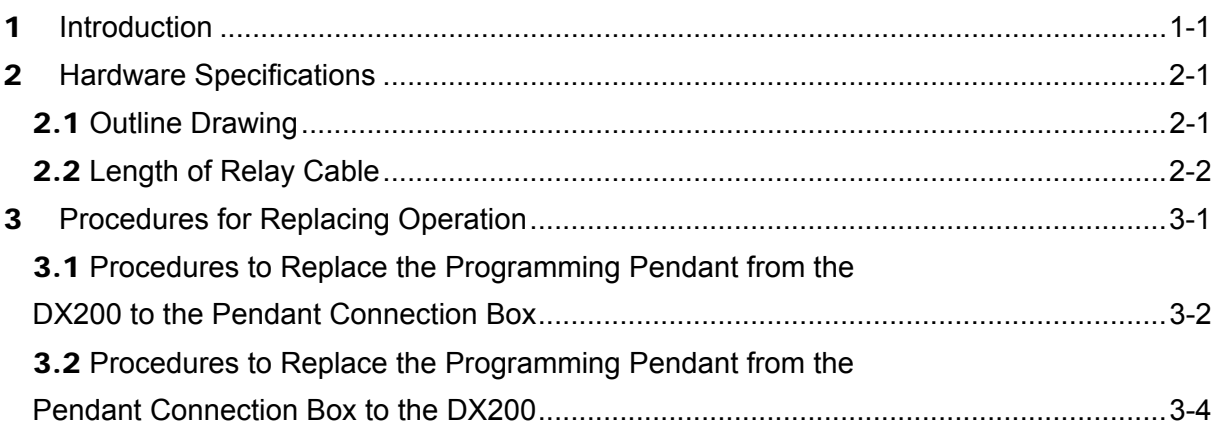

# <span id="page-10-0"></span>1 Introduction

Hot pendant replacement function enables the standard length cable to be used for the teaching operation near the manipulator by disconnecting the programming pendant and the cable connected to the DX200 and connecting them to the box placed near the manipulator even if there is long distance between the DX200 and the manipulator.

Fig. 1-1 Images of the DX200 Standard Specifications and Specifications with Pendant Replacing Function

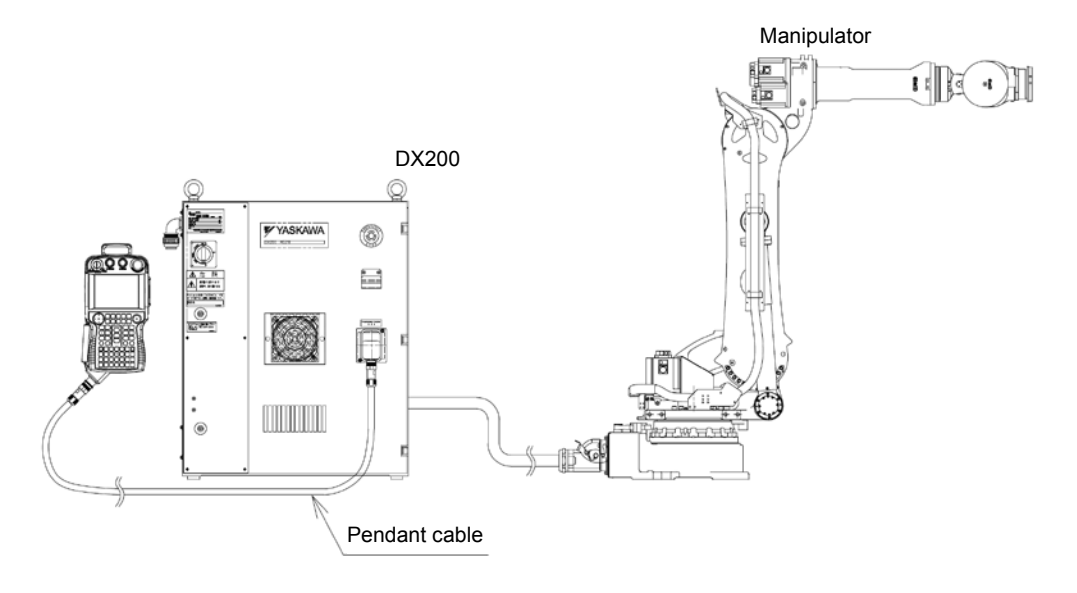

#### **Standard Specifications**

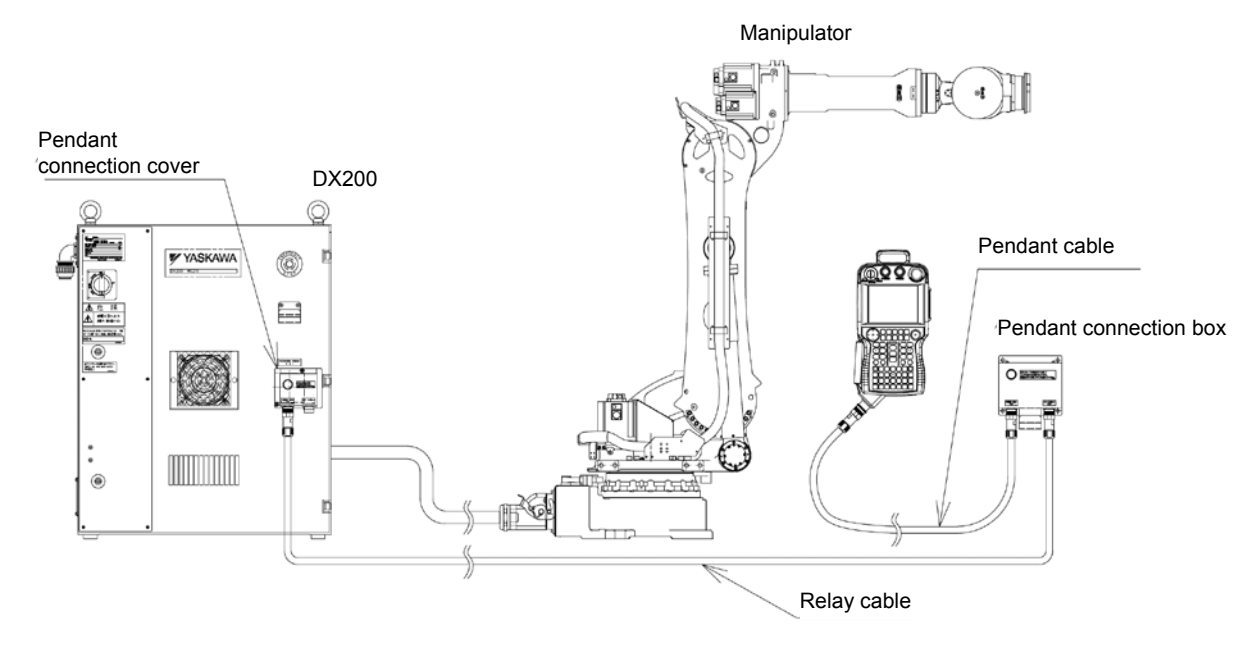

Specifications with Pendant Replacing Function

<span id="page-12-1"></span><u> Antonio Alemania de S</u>

# <span id="page-12-0"></span>2 Hardware Specifications

# 2.1 Outline Drawing

Fig. 2-1 Outline Drawing of the Pendant Connection Cover

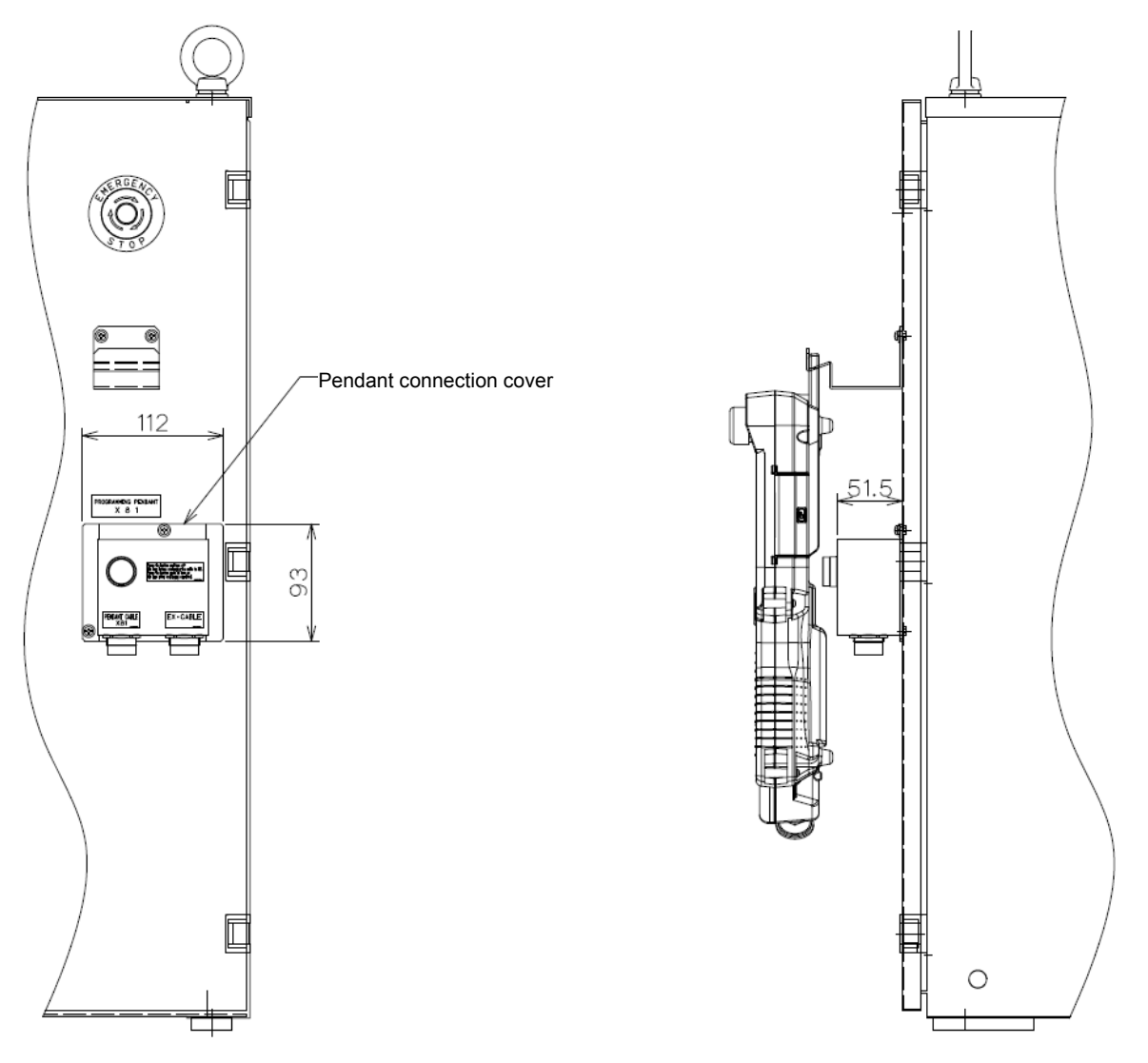

Front View of the DX200 Front View of the DX200

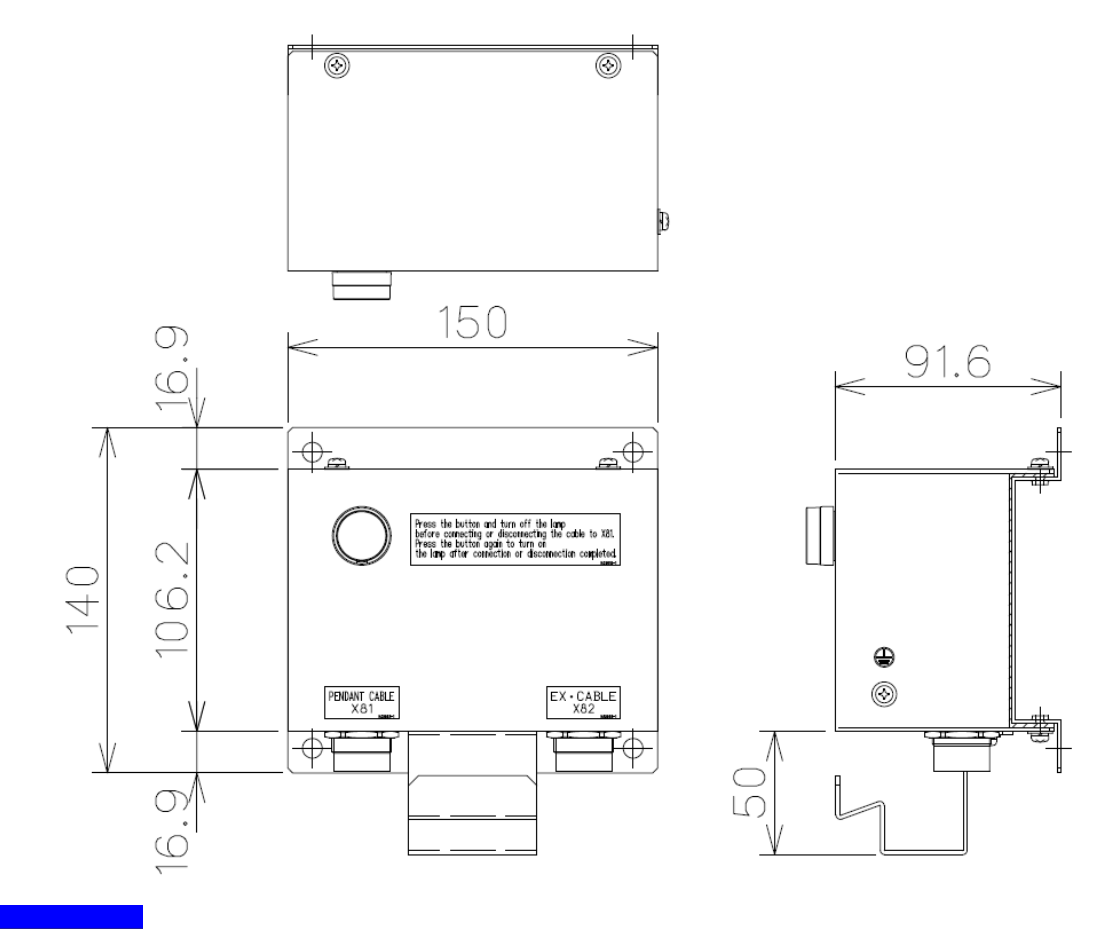

Fig. 2-2 Outline Drawing of the Pendant Connection Box

## <span id="page-13-0"></span>2.2 Length of Relay Cable

The length of prepared standard cable between the DX200 and the pendant connection box is 8 m. If more length is needed, use the optional pendant extension cable.

Also, the pendant extension cable can be connected to the pendant cable.

For the length of the pendant extension cable for each type, refer to Table 1.

The total length of the cable should be within 36 m.

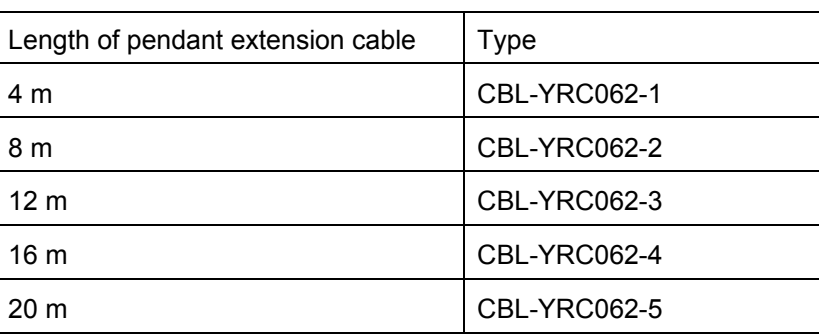

Table 1 Pendant Extension Cable

#### [2 Hardware Specifications](#page-12-0)

Example) When the length of the pendant extension cable is 20 m:

Pendant cable: 8 m + Relay cable: 8 m + Pendant extension cable: 20 m = 36 m Note 1) The relay cable and the pendant extension cable are connected with a connector. Note 2) One extension cable can be connected at maximum.

# <span id="page-16-0"></span>3 Procedures for Replacing Operation

# **A** CAUTION

- When performing the replacement of the programming pendant, pay careful attention to steps and surroundings.
- When turning ON the power of the DX200, check that no person is present in the maximum envelope of the manipulator, and then perform the operation in a safe location.

If anyone carelessly enters the maximum envelope of the manipulator, injury may result due to the contact with the manipulator.

When a trouble occurs, press the emergency stop button immediately.

The emergency stop buttons are located on the front door of the DX200 and at the right side of the programming pendant one by one.

#### **(Caution)**

The emergency stop button of the programming pendant only works when the programming pendant is connected to the DX200 or to the pendant connection box.

Make sure to use the programming pendant with connecting to either the DX200 or the pendant connection box.

- During the automatic operation, the pendant cannot be replaced. Make sure to turn OFF the servo for replacement. When the programming pendant cable is disconnected without pressing the emergency stop button, the servo is turned OFF.
- If the pendant is disconnected while the programming pendant is accessing the Compact Flash or the USB memory (during saving to the external memory or automatic backup), the media may be damaged or the backup data may not be stored correctly. Do not disconnect the pendant while accessing the Compact Flash or the USB memory.
- When using the spare programming pendant for the first time, connect it to the DX200 and turn OFF/ON the power with the main breaker to perform the update confirmation of the software installed on the pendant. In case the software installed on the programming pendant and the DX200 system software are not the same, the software of the programming pendant is updated automatically when the power is turned ON.

If the spare programming pendant is connected by pressing the illuminated pushbutton switch of the hot pendant replacement function without turning OFF/ON the DX200 power, software update confirmation is not performed. Therefore, the programming pendant software may not work properly. Make sure to connect it to the DX200 and turn OFF/ON the power with the main breaker to perform the software update confirmation.

Attach the protection caps to the unconnected connectors of the pendant connection cover and the pendant connection box. The protection caps are included in the DX200. If used without the protection caps, connection failure may be caused by foreign objects etc. Make sure to attach the protection caps.

## <span id="page-17-0"></span>3.1 Procedures to Replace the Programming Pendant from the DX200 to the Pendant Connection Box

Following is the operation procedures to replace the programming pendant from the DX200 to the pendant connection box. Replacement can be performed even if the main power switch is ON.

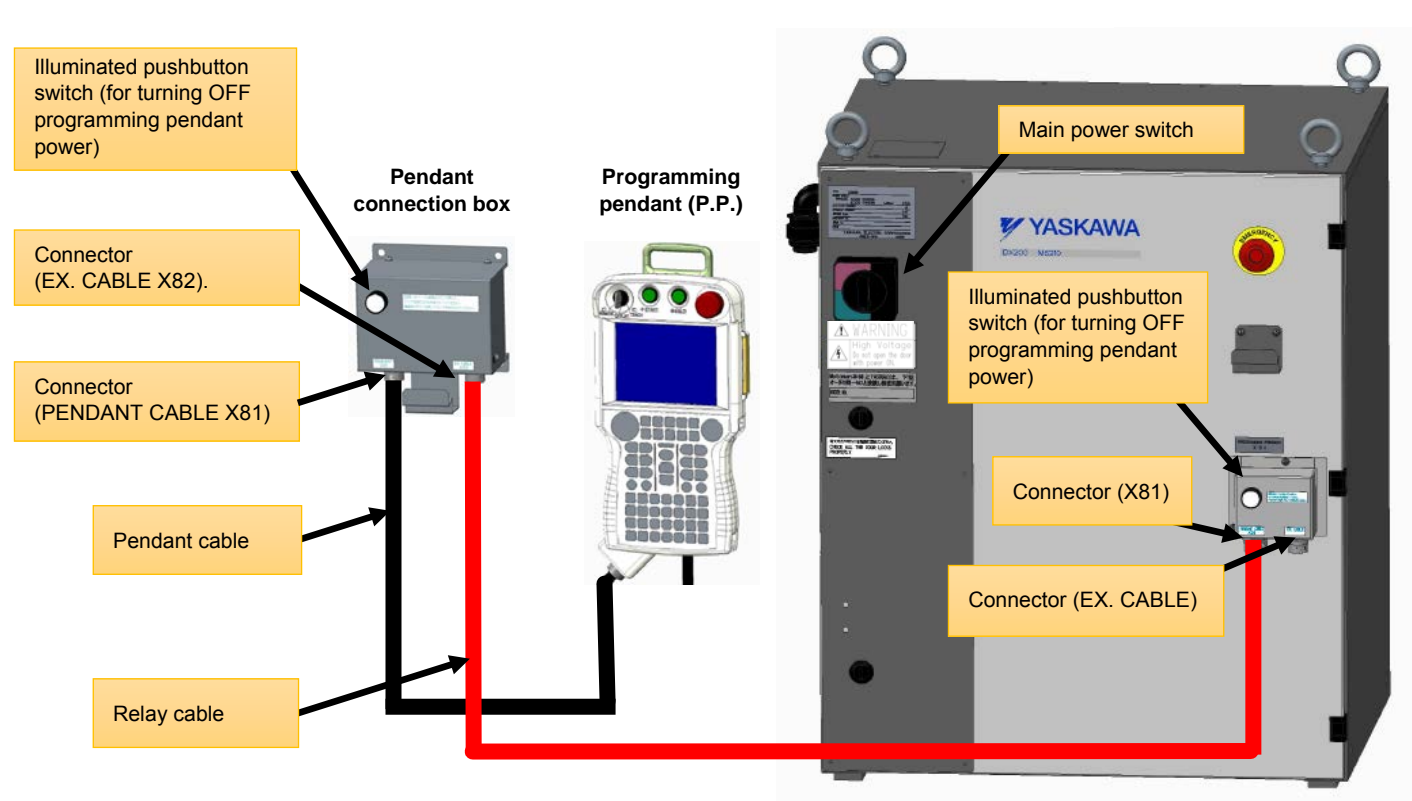

### Fig. 3-1 Configuration of the Pendant Replacing Function (After Replacing to Manipulator Side)

### **[Operation at the DX200 Side]**

- 1. Confirm that the mode selecting switch of the programming pendant is in the teach mode. When not, stop the movement of the manipulator once, and then switch it to the teach mode.
- 2. Press the emergency stop button of the DX200 or the programming pendant.
- 3. Turn OFF (extinguish) the illuminated pushbutton switch by pressing it.
- 4. Disconnect the pendant cable connected to the connector (X81).
- 5. Connect the relay cable to the connector (X81) at the DX200 side.
- 6. Turn ON (lighten up) the illuminated pushbutton switch, which is operated at the step 3, by pressing it.

#### **[Operation at Pendant Connection Box Side]**

- 7. Turn OFF (extinguish) the illuminated pushbutton switch by pressing it.
- 8. Connect the relay cable to the connector (EX. CABLE X82).
- 9. Connect the pendant cable which is disconnected at the step 4 to the connector (PENDANT CABLE X81) of the pendant connection box.
- 10. Turn ON (lighten up) the illuminated pushbutton switch, which is operated at the step 7, by pressing it.

Confirm that the initial window is displayed after the start up window is displayed on the programming pendant screen. Confirm that the programming pendant started up properly, and then perform the ordinary operations.

11. Pay careful attention to surroundings, and restore the emergency stop button of the DX200 or the programming pendant.

## HW148349119 of 22

## <span id="page-19-0"></span>3.2 Procedures to Replace the Programming Pendant from the Pendant Connection Box to the DX200

Following is the operation procedures to replace the programming pendant from the pendant connection box to the DX200. Replacement can be performed even the main power switch is ON.

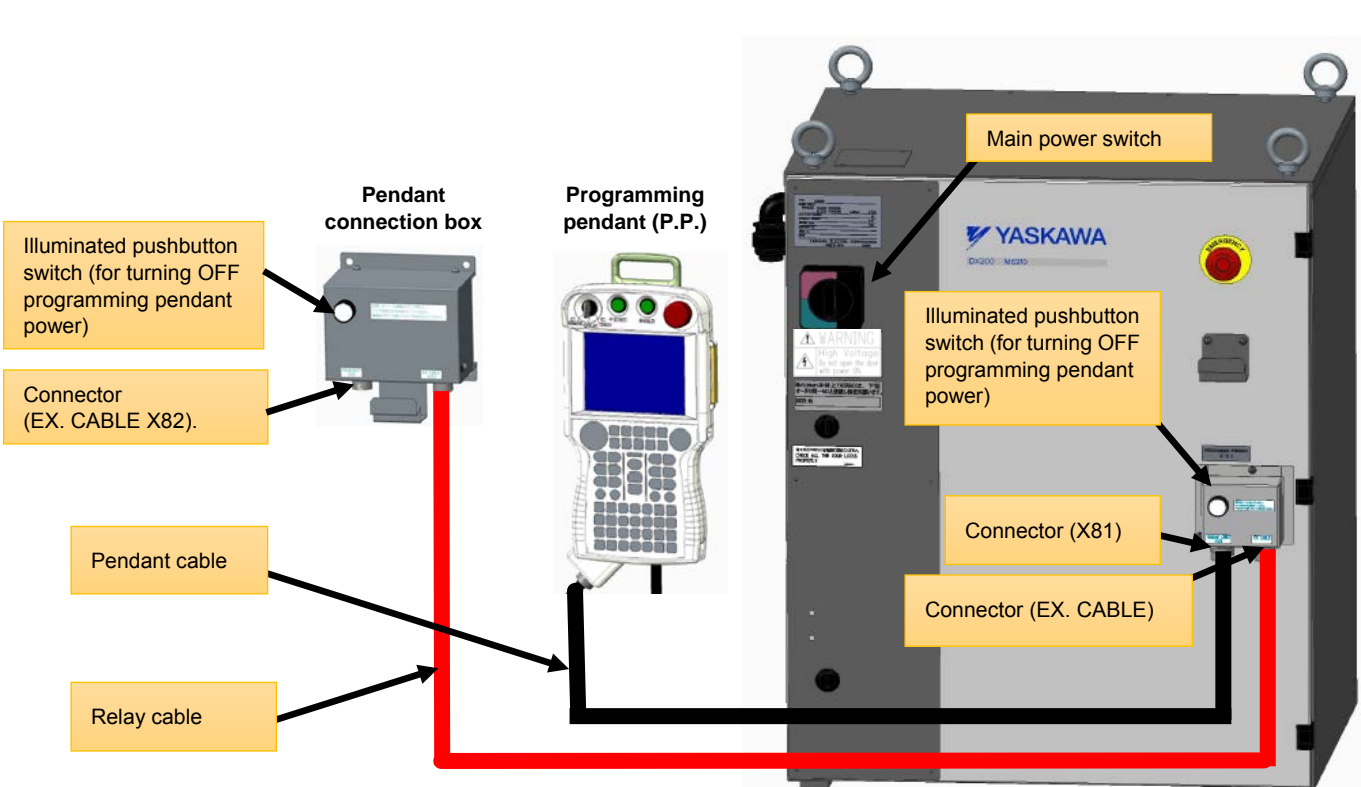

### Fig. 3-2 Configuration of the Pendant Replacing Function (After Replacing to the DX200 Side)

### **[Operation at Pendant Connection Box Side]**

- 1. Confirm that the mode selecting switch of the programming pendant is in the teach mode. When not, stop the movement of the manipulator once, and then switch it to the teach mode.
- 2. Restore the emergency stop button of the DX200 or the programming pendant.
- 3. Turn OFF (extinguish) the illuminated pushbutton switch by pressing it.
- 4. Disconnect the pendant cable connected to the connector at the pendant connection box (PENDANT CABLE X81).
- 5. Turn ON (lighten up) the illuminated pushbutton switch, which is operated at the step 3, by pressing it.

#### **[Operation at the DX200 Side]**

- 6. Turn OFF (extinguish) the illuminated pushbutton switch by pressing it.
- 7. Disconnect the relay cable connected to the connector (X81), and then connect the relay cable to the connector at the right side (EX. CABLE).
- 8. Connect the pendant cable to the connector (X81).
- 9. Turn ON (lighten up) the illuminated pushbutton switch, which is operated at the step 6, by pressing it.
- 10. Confirm that the initial window is displayed after the start up window is displayed on the programming pendant screen. Confirm that the programming pendant started up properly, and then perform the ordinary operations.
- 11. Pay careful attention to surroundings, and restore the emergency stop button of the DX200 or the programming pendant.

## HW148349121 of 22

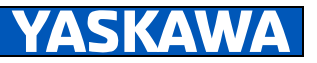

# DX200 **INSTRUCTIONS FOR HOT PENDANT REPLACEMENT FUNCTION**

HEAD OFFICE

2-1 Kurosakishiroishi, Yahatanishi-ku, Kitakyushu 806-0004, Japan Phone +81 93 645 7703 Fax +81-93-645-7802

YASKAWA America Inc. (Motoman Robotics Division) 100 Automation Way, Miamisburg, OH 45342, U.S.A. Phone +1-937-847-6200 Fax +1-937-847-6277

YASKAWA Europe GmbH (Robotics Divsion) Yaskawastrasse 1, 85391 Allershausen, Germany Phone +49-8166-90-100 Fax +49-8166-90-103

YASKAWA Nordic AB Bredbandet 1 vån. 3 varvsholmen 392 30 Kalmar, Sweden Fax +46-480-417-999 Phone +46-480-417-800

YASKAWA Electric (China) Co., Ltd. 22/F One Corporate Avenue No 222, Hubin Road, Huangpu District, Shanghai 200021, China Phone +86-21-5385-2200 Fax +86-21-5385-3299

YASKAWA SHOUGANG ROBOT Co. Ltd. No7 Yongchang North Road, Beijing E&T Development Area, China 100176 Phone +86-10-6788-2858 Fax +86-10-6788-2878

YASKAWA India Private Ltd. (Robotics Division) #426, Udyog Vihar, Phase- IV, Gurgaon, Haryana, India Phone +91-124-475-8500 Fax +91-124-475-8542

YASKAWA Electric Korea Co., Ltd 9F, Kyobo Securities Bldg., 26-4, Yeouido-dong, Yeongdeungpo-gu, Seoul 150-737, Korea Fax +82-2-784-8495 Phone +82-2-784-7844

YASKAWA Electric Taiwan Corporation 12F, No. 207, Sec. 3, Beishin Rd., Shindian District, New Taipei City 23143, Taiwan Phone +886-2-8913-1333 Fax +886-2-8913-1513

YASKAWA Electric (Singapore) PTE Ltd. 151 Lorong Chuan, #04-02A, New Tech Park, Singapore 556741 Phone +65-6282-3003 Fax +65-6289-3003

YASKAWA Electric (Thailand) Co., Ltd. Fax +66-2693-4200 Phone +66-2693-2200

PT YASKAWA Electric Indonesia Secure Building-Gedung B Lantai Dasar & Lantai 1 Jl. Raya Protokol Halim Perdanakusuma, Jakarta 13610, Indonesia Phone +62-21-2982-6470 Fax +62-21-2982-6741

Specifications are subject to change without notice For ongoing product modifications and improvement

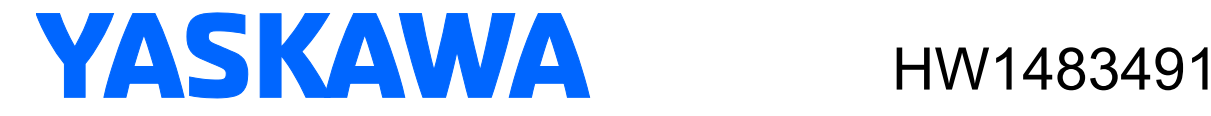